Bedienungsanleitung Operating Instructions

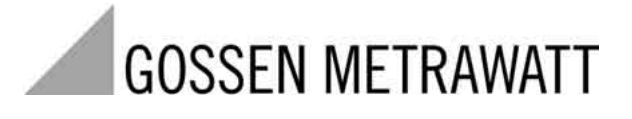

# **R2080, R2100, R2180**

Kompaktregler 96 x 96 mm

3-349-219-15 3/3.03

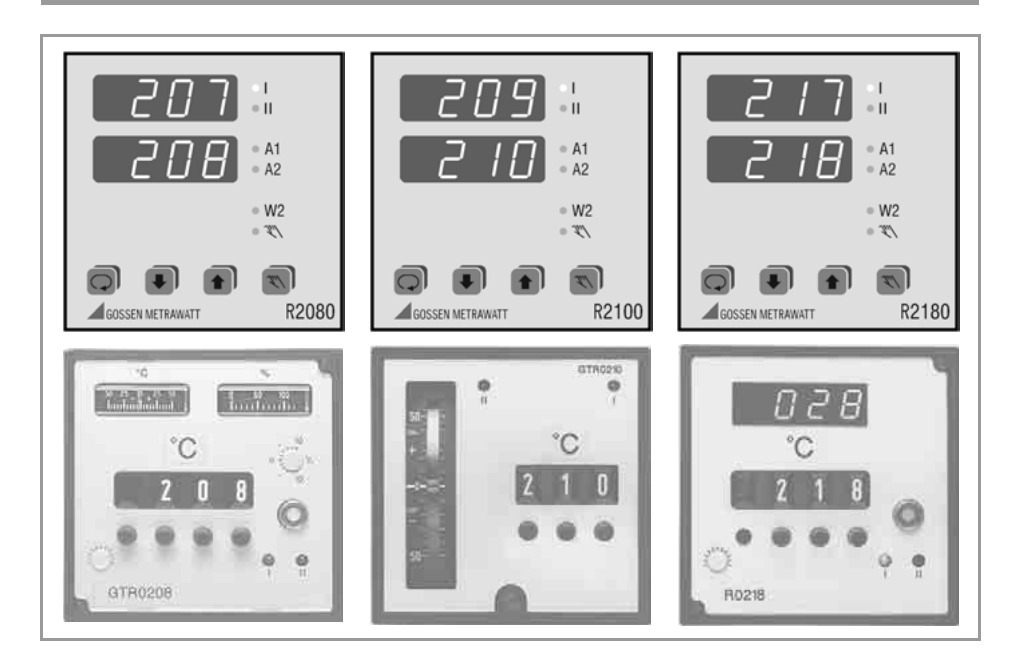

### **Inhalt** Seite Seite Seite Seite Seite Seite

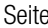

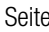

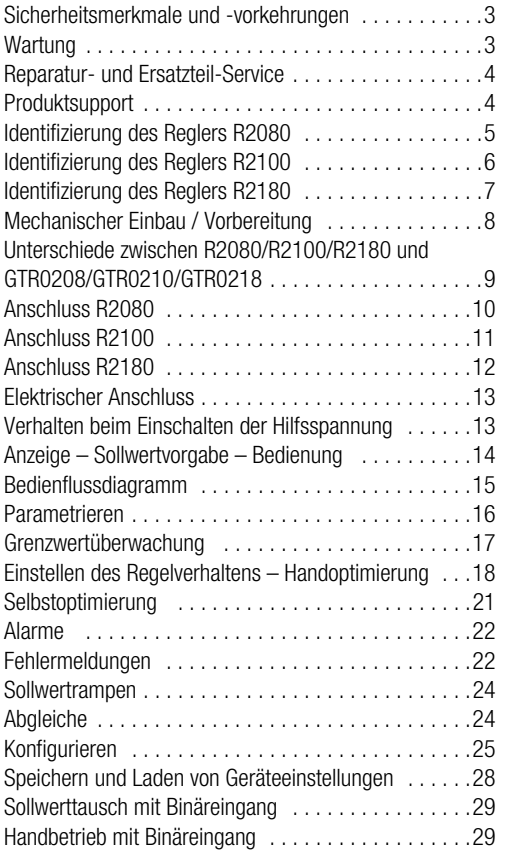

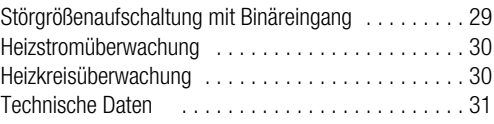

### Bedeutung der Symbole auf dem Gerät

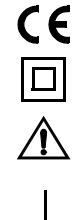

EU-Konformitätskennzeichnung

Durchgängige doppelte oder verstärkte Isolierung

Warnung vor einer Gefahrenstelle Achtung Dokumentation beachten

Funktions-Erdanschluss dient der Erdung zu Funktionszwecken (keine Sicherheitsfunktion)

### <span id="page-2-0"></span>**Sicherheitsmerkmale und -vorkehrungen**

Die Regler R2XX0 sind entsprechend den Sicherheitsbestimmungen IEC 61010-1 / DIN EN 61010-1 / VDE 0411-1 gebaut und geprüft. Bei bestimmungsgemäßer Verwendung ist die Sicherheit von Anwender und Gerät gewährleistet.

#### Lesen Sie die Bedienungsanleitung vor dem Gebrauch Ihres Gerätes sorgfältig und vollständig. Beachten und befolgen Sie diese in allen Punkten. Machen Sie die Bedienungsanleitung allen Anwendern zugänglich.

#### Beachten Sie folgende Sicherheitsvorkehrungen:

- Das Gerät darf nur an ein Netz entsprechend dem Nenngebrauchsbereich (siehe Anschlussbild und Typschild) angeschlossen werden, das mit einem maximalen Nennstrom von 16 A abgesichert ist
- In der Installation ist ein Schalter oder Leistungsschalter als Trennvorrichtung vorzusehen.

#### Der Regler darf nicht verwendet werden:

- bei erkennbaren äußeren Beschädigungen
- wenn er nicht mehr einwandfrei funktioniert
- nach längerer Lagerung unter ungünstigen Verhältnissen (z. B. Feuchtigkeit, Staub, Temperatur).

In diesen Fällen muss das Gerät außer Betrieb genommen und gegen unabsichtliche Wiederinbetriebnahme gesichert werden.

### <span id="page-2-1"></span>**Wartung**

#### Gehäuse

Eine besondere Wartung des Gehäuses ist nicht nötig. Achten Sie auf eine saubere Oberfläche. Verwenden Sie zur Reinigung ein leicht feuchtes Tuch. Vermeiden Sie den Einsatz von Lösungs-, Putz- und Scheuermitteln.

#### Instandsetzung und Austausch von Teilen

Eine Reparatur oder ein Austausch von Teilen am geöffneten Gerät unter Spannung kann und darf nur eine Fachkraft ausführen, die mit den damit verbundenen Gefahren vertraut ist.

### <span id="page-3-0"></span>**Reparatur- und Ersatzteil-Service**

Bitte wenden Sie sich im Bedarfsfall an:

GOSSEN METRAWATT GMBH Service-Center Thomas-Mann-Straße 20 D-90471 Nürnberg Telefon +49-(0)-911-86 02-410/256 Telefax +49-(0)-911-86 02-253 E-Mail service@gmc-instruments.com

Diese Anschrift gilt nur für Deutschland. Im Ausland stehen Ihnen unsere jeweiligen Vertretungen oder Niederlassungen zur Verfügung.

### <span id="page-3-1"></span>**Produktsupport**

Bitte wenden Sie sich im Bedarfsfall an:

GOSSEN METRAWATT GMBH Hotline Produktsupport Telefon +49-(0)-911-8602-112 Telefax +49-(0)-911-8602-709 E-Mail support@gmc-instruments.com

### <span id="page-4-0"></span>**Identifizierung des Reglers R2080**

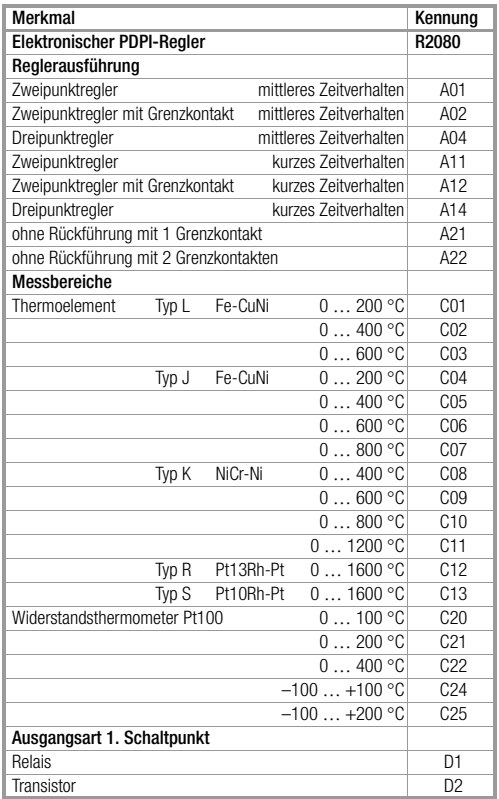

Die Merkmale A3, A13, C23 und E3 des Reglers GTR0208 können nicht ersetzt werden. Das Merkmal B2 ist nicht kompatibel zum GTR0208. Die Hilfsspannung ist generell AC 110 … 230 V. Ein Schalter zum Abschalten der Regelausgänge ist immer vorhanden (wie Merkmal F1 des Reglers GTR0208).

Es wird generell Istwert und Sollwert bzw. Heizstrom angezeigt.

Eine Sollwertbegrenzung ist generell vorhanden.

### <span id="page-5-0"></span>**Identifizierung des Reglers R2100**

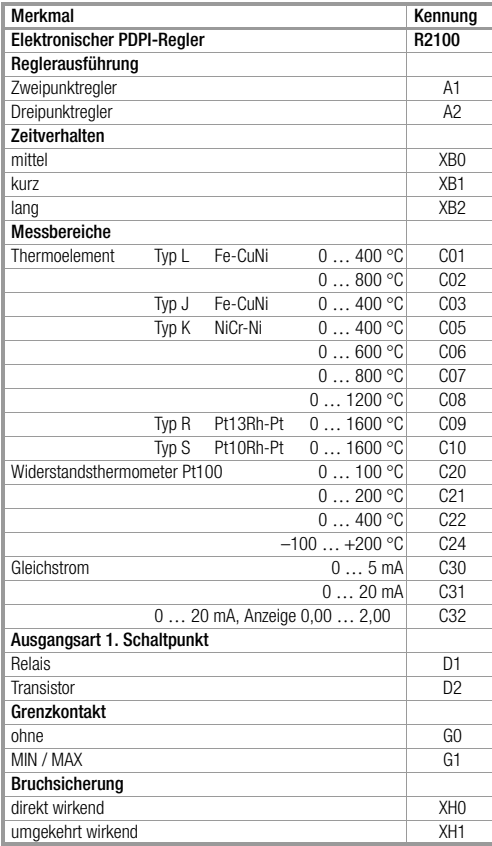

Die Merkmale C23 und E5 des Reglers GTR0210 können nicht ersetzt werden.

Die Hilfsspannung ist generell AC 110 … 230 V. Ein Schalter zum Abschalten der Regelausgänge und eine Umschaltmöglichkeit der Anzeige ist immer vorhanden (wie Merkmal F1 und F2 des Reglers GTR0210).

### <span id="page-6-0"></span>**Identifizierung des Reglers R2180**

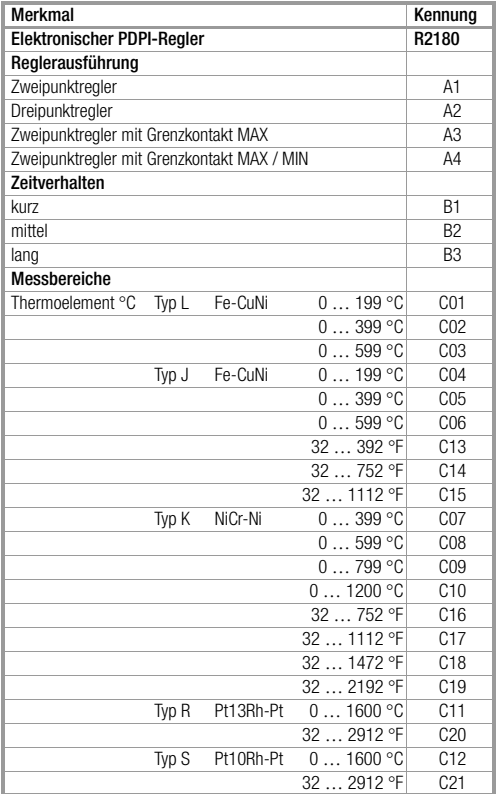

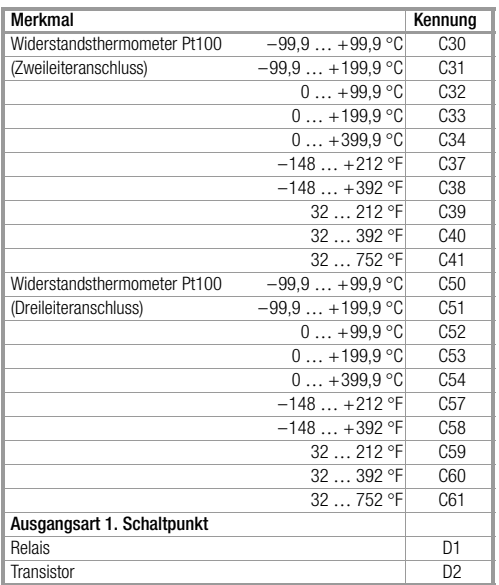

Die Merkmale C35, C42, C55, C62 und E1 des Reglers GTR0218 können nicht ersetzt werden. Die Hilfsspannung ist generell AC 110 … 230 V. Ein Schalter zum Abschalten der Regelausgänge ist immer vorhanden (wie Merkmal F1 des Reglers GTR0218).

## <span id="page-7-0"></span>**Mechanischer Einbau / Vorbereitung**

Der Regler R2XX0 ist für den Einbau in eine Schalttafel bestimmt. Der Montageort sollte möglichst erschütterungsfrei sein. Aggressive Dämpfe beeinträchtigen die Lebensdauer des Reglers. Bei allen Arbeiten die Vorschriften nach VDE 0100 beachten. Arbeiten am Gerät dürfen nur von einer Fachkraft vorgenommen werden, die mit den damit verbundenen Gefahren vertraut ist.

Das Gehäuse von vorn in den Ausschnitt einsetzen und von hinten mit den beiden mitgelieferten Schraubklammern links und rechts befestigen.

Die Schraubklemmen werden hierzu erst in Richtung 1 und danach in Richtung 2 jeweils bis zum Anschlag eingeschoben. Das Anzugsdrehmoment beträgt typisch 10 Ncm und sollte 20 Ncm nicht überschreiten.

Generell ist beim Einbau von einem oder mehreren Geräten eine ungehinderte Luftzirkulation zu gewährleisten. Unterhalb der Geräte darf die Umgebungstemperatur 50 °C nicht überschreiten.

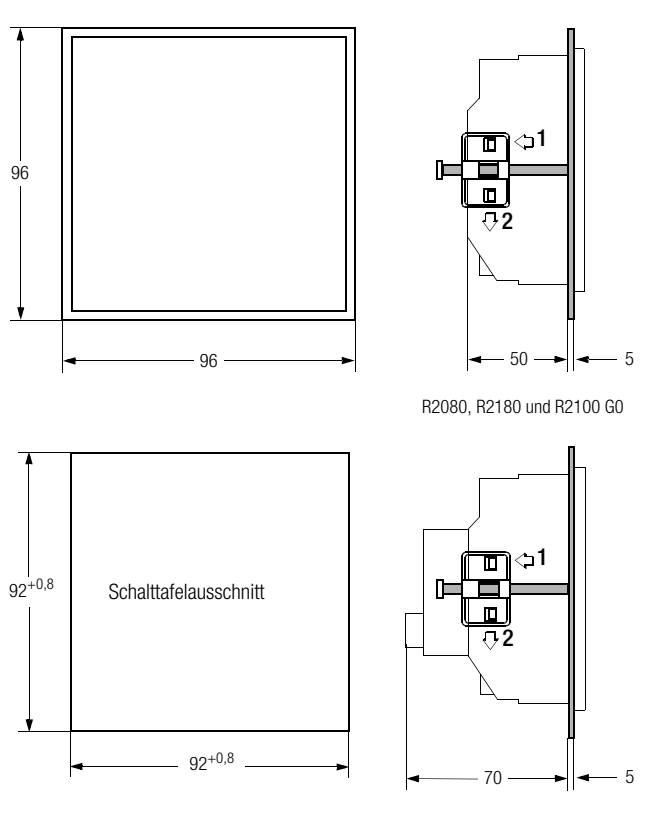

nur R2100 G1

### <span id="page-8-0"></span>**Unterschiede zwischen R2080/R2100/R2180 und GTR0208/GTR0210/GTR0218**

Die Geräte R2080, R2100 und R2180 können die Analoggeräte GTR0208, GTR0210 und GTR0218 nicht voll kompatibel ersetzen. Es gibt folgende Abweichungen:

#### Temperaturfühler Pt100

Der Anschluss an die Geräte R2080, R2100 und R2180 ist grundsätzlich ein 3-Leiter-Anschluss. Deshalb sind bei Pt100 (nicht jedoch bei Thermoelement) die Klemmen 18-19 am R2080 oder R2100 bzw. 12- 13 am R2180 zu brücken.

#### Fühlerbruchsicherung

Die Geräte R2080, R2100 und R2180 erkennen einen Fühlerbruch bzw. eine Verpolung der Fühlers und schaltet daraufhin die Stellausgänge ab und meldet gleichzeitig einen Alarm.

Sollen die Stellausgänge einen bestimmten Zustand annehmen, ist dies mit dem Parameter *HSE* einzustellen.

#### Schutzleiteranschluss

Die Geräte R2080, R2100 und R2180 benötigen wegen den EMV-Vorschriften den Anschluss eines Schutzleiters.

#### Kühlenausgang

Bei der Ausführung R2080 / R2180 Dreipunktregler kann der 2. Schaltpunkt nicht als Öffner verwendet werden.

#### Grenzkontakt

Bei der Ausführung R2080 / R2180 mit Grenzkontakt und Verwendung des Öffners (Ruhestromprinzip) muss die Konfiguration des R2080 / R2180 geändert werden:  $\mathbf{L} \cdot \mathbf{r} = 0$ xx0 ändern in 0xx4. Der Schaltpunktabstand ∆w ist beim R2080 / R2180 als relativer MAX-Alarm nur größer null einstellbar.

#### Heizstromanzeige / -überwachung

Beim R2080 kann der Heizstromwandler GTY 2570 127 R0x nicht mehr weiter verwendet werden. Zur Stromerfassung müssen die 3-fach bzw. 4-fach Durchsteckwandler GTZ 4121 eingebaut werden. Dies bietet den Vorteil, dass der Heizstrom nicht nur angezeigt wird, sondern bei entsprechender Einstellung des R2080 auch eine Antivalenzüberwachung erfolgt. Dabei wird ein Alarm gemeldet, wenn bei eingeschalteter Heizung der Strom zu gering ist, bzw. wenn bei ausgeschalteter Heizung der Strom nicht aus ist (vergl. [Seite](#page-29-0)  [30](#page-29-0)).

#### RC-Glieder

In den Geräten R2080, R2100 und R2180 sind im Gegensatz zum GTR0210 keine RC-Glieder zum Funkenlöschen eingebaut. Die angesteuerten Stellglieder (Schütze, Magnetventile etc.) sollten deshalb mit dazupassenden RC-Gliedern nachgerüstet werden.

### <span id="page-9-0"></span>**Anschluss R2080**

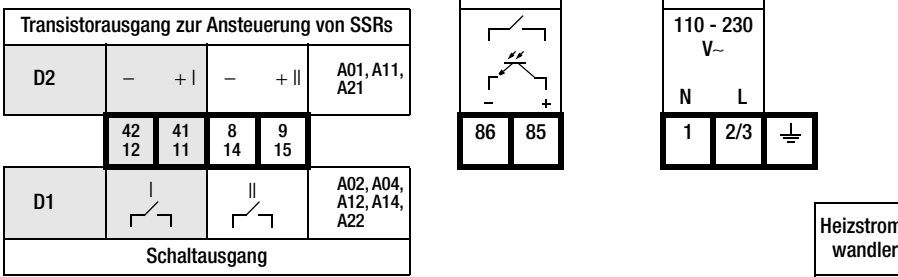

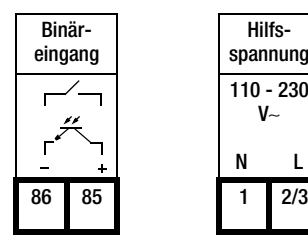

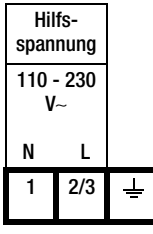

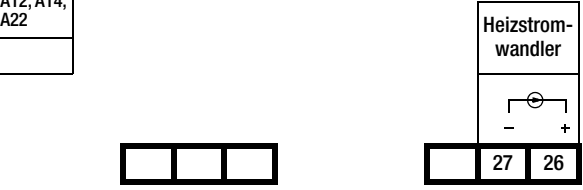

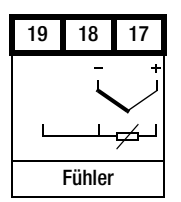

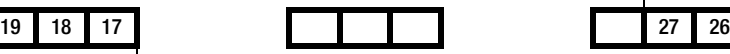

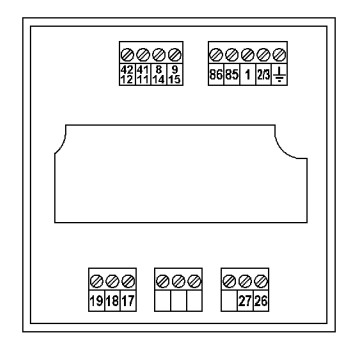

### <span id="page-10-0"></span>**Anschluss R2100**

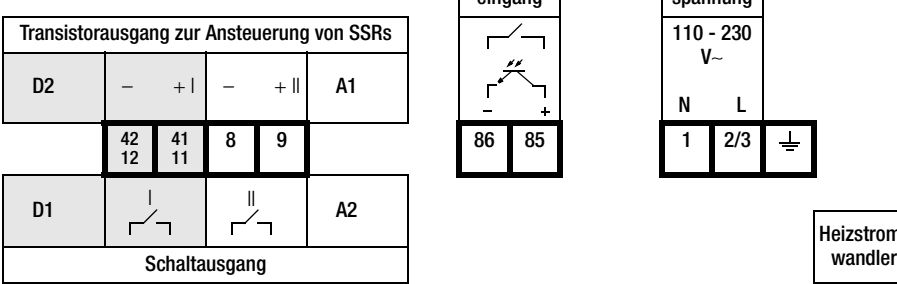

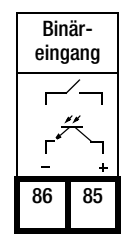

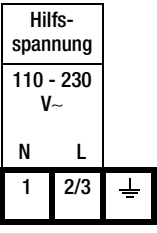

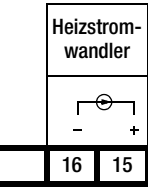

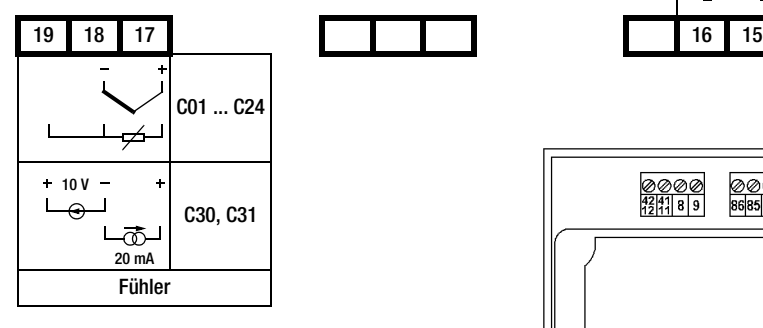

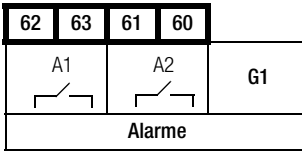

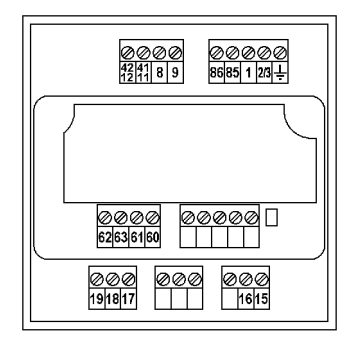

### <span id="page-11-0"></span>**Anschluss R2180**

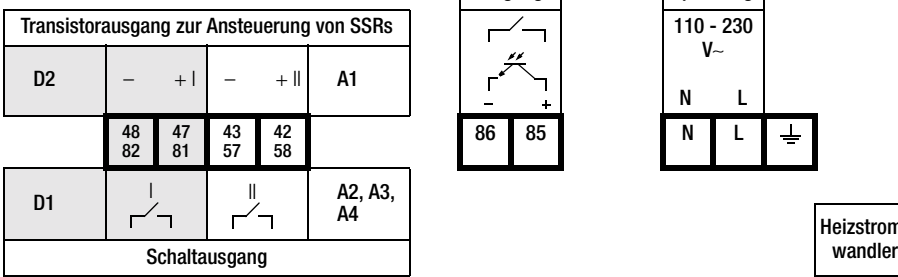

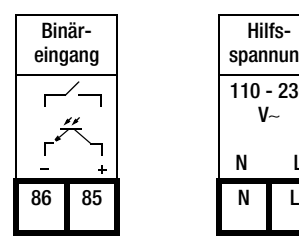

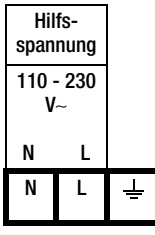

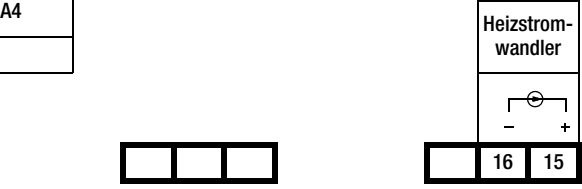

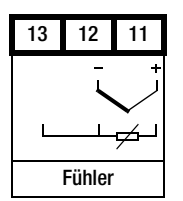

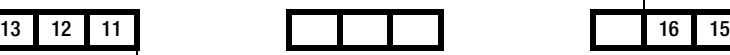

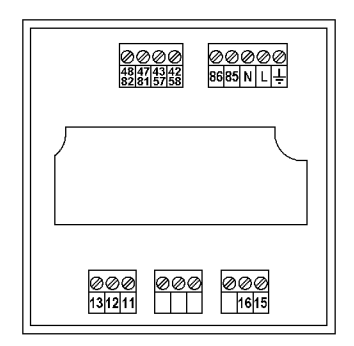

### <span id="page-12-0"></span>**Elektrischer Anschluss**

Anschlusselemente Schraubklemmen passend für Litze 1,5 mm<sup>2</sup> bzw. Doppeladerendhülsen für 2 x 0,75 mm<sup>2</sup>

Schrauben nur mit Handschraubendreher anziehen! Anzugsdrehmoment für alle Schraubverbindungen max. 0,6 Nm.

Die EN 55022 schreibt zur Elektromagnetischen Verträglichkeit folgenden Warnhinweis vor:

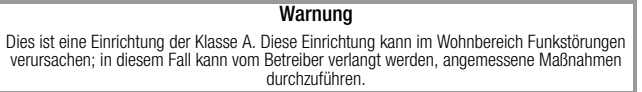

### <span id="page-12-1"></span>**Verhalten beim Einschalten der Hilfsspannung**

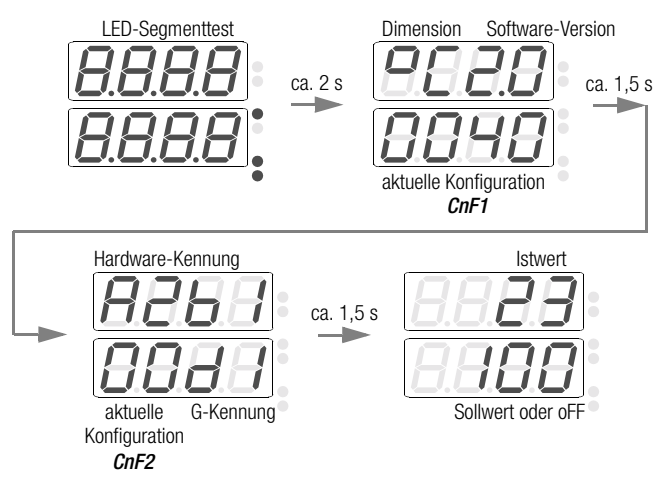

### <span id="page-13-0"></span>**Anzeige – Sollwertvorgabe – Bedienung**

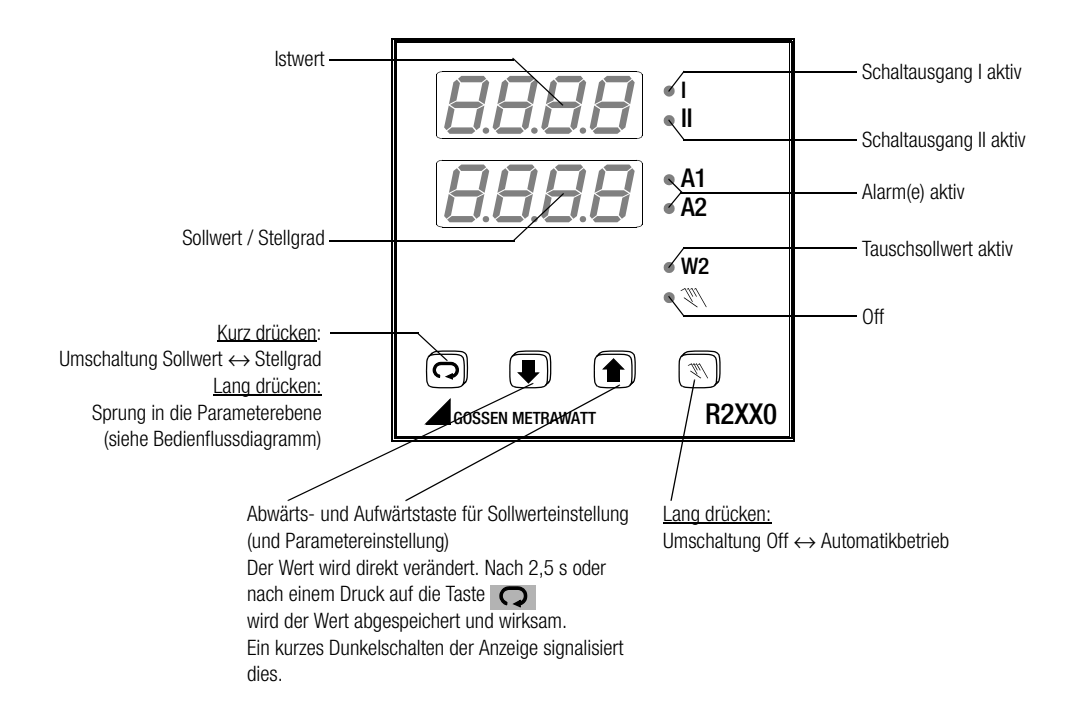

### <span id="page-14-0"></span>**Bedienflussdiagramm**

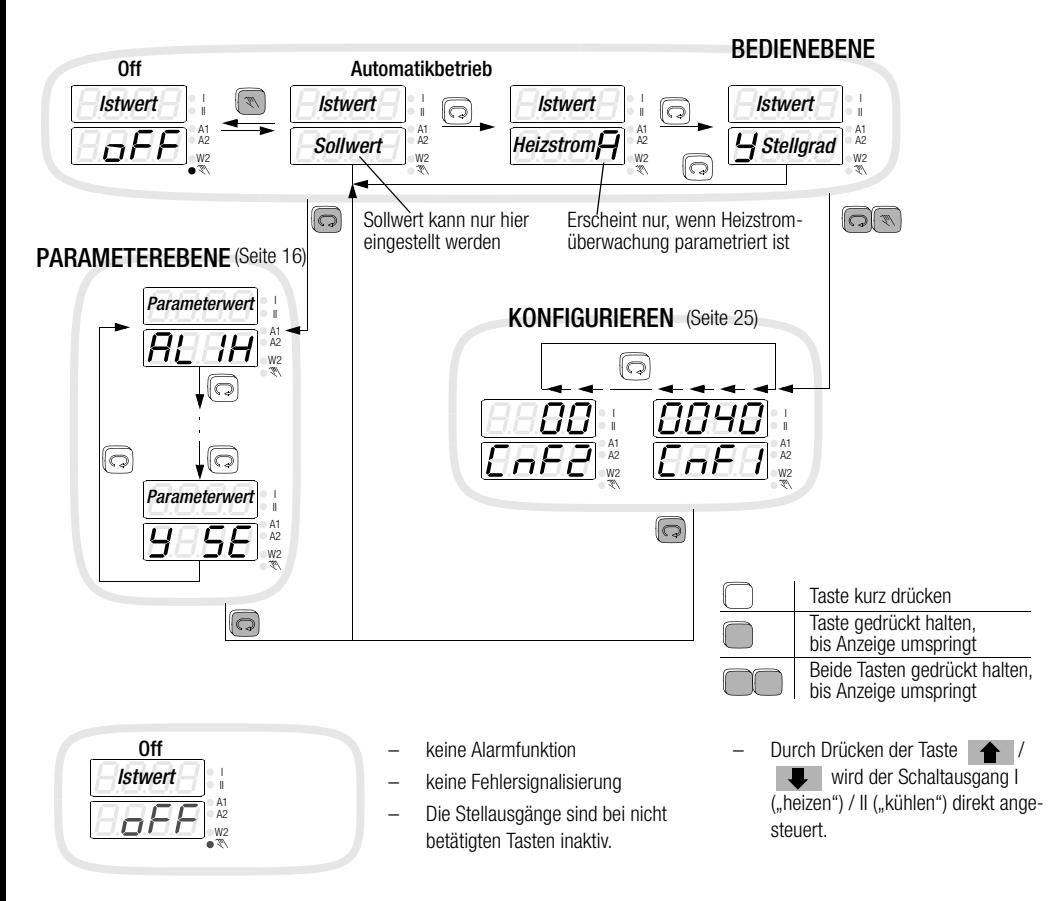

### <span id="page-15-0"></span>**Parametrieren**

X1 = Messbereichsanfang, X2 = Messbereichsende, MBU = X2 – X1. Diese Werte beziehen sich auf den konfigurierten Fühlertyp (vergl. Konfigurieren [Seite 25\)](#page-24-0), nicht auf die C-Kennung.

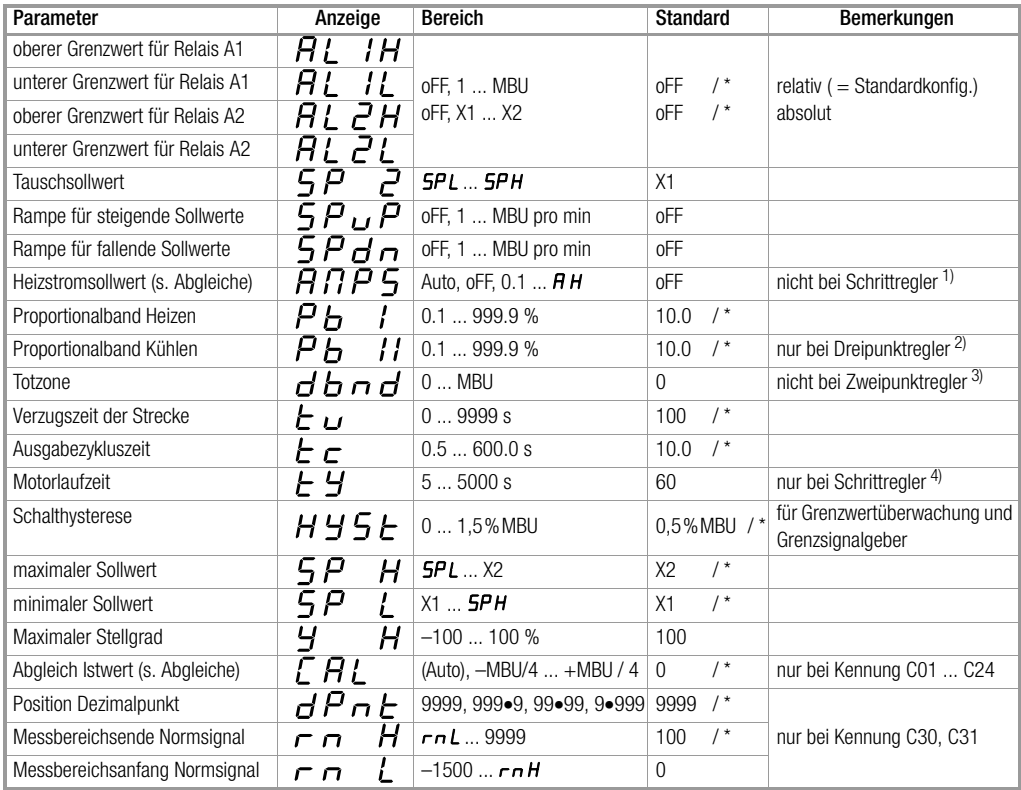

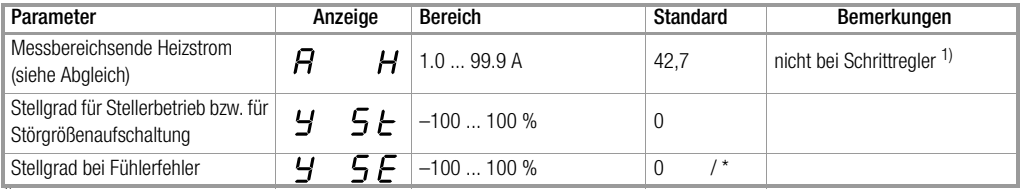

 $\frac{11}{10}$  nur bei: Konfigurationsdigit "Reglerart"  $\neq 6$ 

 $^{2)}$  nur bei: Konfigurationsdigit "Reglerart" = 4 oder 5

 $3)$  nur bei: Konfigurationsdigit "Reglerart" = 0, 4, 5 oder 6

 $^{4)}$  nur bei: Konfigurationsdigit . Reglerart" = 6

\* die Werte sind passend zu den Bestellmerkmalen vorbesetzt

Die Parameter ab Pb I bis YSE sind während der Selbstoptimierung für die Bedienung gesperrt.

### <span id="page-16-0"></span>**Grenzwertüberwachung**

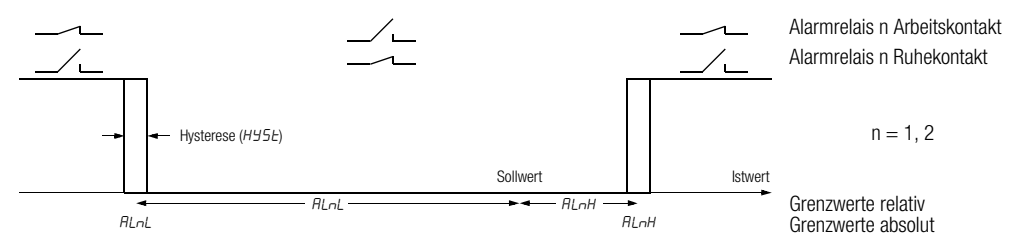

Anfahrunterdrückung: Die Alarmunterdrückung ist beim Anfahren solange aktiv (Konfigurationsdigit "Alarme 1 und 2"), bis die Temperatur zum ersten Mal den unteren Grenzwert überschritten hat. Beim Abkühlen wirkt die Unterdrückung solange, bis der obere Grenzwert zum ersten Mal unterschritten wurde. Sie ist wirksam bei: Einschalten der Hilfsspannung, Änderung des aktuellen Sollwertes und Aktivierung des Tauschsollwertes sowie bei Umschaltung von Off → Automatikbetrieb.

### <span id="page-17-0"></span>**Einstellen des Regelverhaltens – Handoptimierung**

Mit der Handoptimierung werden die Parameter  $P_b$  1,  $P_b$  11,  $E_u$  und  $E_c$  ermittelt, um eine optimale Regeldynamik zu erhalten. Dazu wird ein Anfahr- bzw. Schwingversuch durchgeführt.

#### Vorbereitung

- Die vollständige Konfiguration ([Seite 25\)](#page-24-0) und Parametrierung ([Seite 16\)](#page-15-0) muss zuerst für den Einsatz des Reglers erfolgen.
- Durch Off (Seite 15) sollten die Stellglieder deaktiviert werden.
- Ein Schreiber ist an dem Fühler anzuschließen und passend zur Streckendynamik und zum Sollwert einzustellen.
- Bei Dreipunkt-Regler muss die Ein- und Ausschaltdauer des Schaltausgangs I registriert werden (z. B. mit einem weiteren Schreiberkanal oder mit der Stoppuhr).
- Grenzsignalgeber (Reglerart Code = 0) konfigurieren (siehe [Seite 25](#page-24-0)).
- Die Ausgabezykluszeit auf Minimum stellen:  $E = 0.5$ .
- Die Stellgradbegrenzung ausschalten:  $\mathcal{Y}H = 100$ .
- Den Sollwert absenken (bzw. anheben) damit die Über- und Unterschwinger keine unerlaubten Werte annehmen.

#### Durchführung des Anfahrversuches

- $d$ bnd = MBU bei Dreipunkt-Regler einstellen (Schaltausgang II darf nicht ansprechen).
	- $dbnd = 0$  bei Schrittregler einstellen (Schaltausgang II muss ansprechen)
- Schreiber starten.
- Mit Automatikbetrieb die Stellglieder aktivieren.
- Zwei Überschwinger und zwei Unterschwinger aufzeichnen.

#### *Anfahrversuch zu Ende bei Zweipunkt und Schrittregler.*

*Bei Dreipunkt-Regler weiter mit:*

- dbnd = 0 einstellen um weitere Schwingungen mit aktivem Schaltausgang II herbeizuführen, zwei Über- und Unterschwinger abwarten.
- Die **Einschaltdauer T<sub>I</sub> und Ausschaltdauer T<sub>II</sub> des** Schaltausgangs I des letzten Schwingers registrieren.

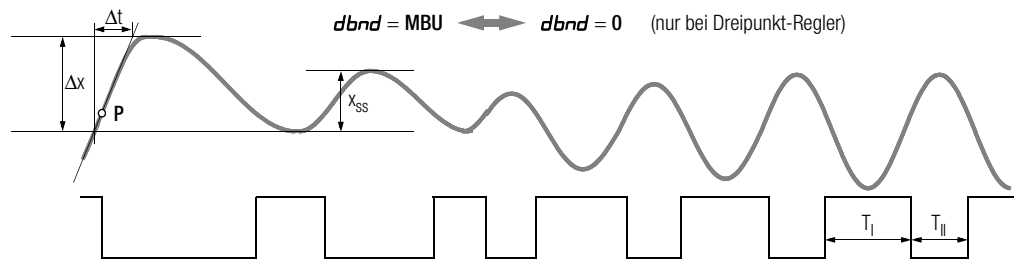

#### Auswertung des Anfahrversuches

- Tangente an die Kurve anlegen im Schnittpunkt P von Istwert mit Sollwert, bzw. Ausschaltpunkt des Ausgangs.
- Zeit ∆t ausmessen.
- Schwingungsweite x<sub>ss</sub> ausmessen, bei Schrittregler Überschwinger Δx.

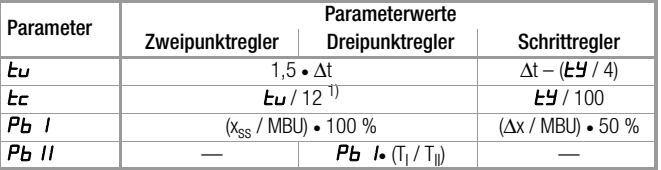

1) Bei der Ansteuerung von Schützen sollte  $E_{\mathcal{L}}$  entsprechend erhöht werden.

MBU = Messbereichsumfang des konfigurierten Fühlertyps (vergleiche Konfigurieren, siehe [Seite 25\)](#page-24-0), nicht der Messbereich laut C-Kennung

#### Durchführen des Schwingversuches

Falls ein Anfahrversuch nicht möglich ist, z. B. wenn benachbarte Regelkreise den Istwert zu stark beeinflussen, oder wenn ein aktiver Schaltausgang II zum Halten des Istwertes nötig ist (Kühlenarbeitspunkt), oder aus bestimmten Gründen direkt auf dem Sollwert optimiert werden muss, können die Regelparameter aus einer Dauerschwingung ermittelt werden. Allerdings sind dabei die berechneten Werte für  $\epsilon_u$  unter Umständen sehr ungenau.

- Vorbereitung wie bei Anfahrversuch. Die Durchführung ist ohne Schreiber möglich, wenn der Istwert am Display verfolgt wird und die Zeiten auf einer Stoppuhr.
- $dbnd = 0$  bei Dreipunkt- und Schrittregler einstellen.
- Mit Automatikbetrieb die Stellglieder aktivieren, evtl. Schreiber starten. Mehrere Schwinger aufzeichnen bis sie gleich groß sind.
- Die Schwingungsweite x<sub>ss</sub> ausmessen.
- Die Einschaltdauer T<sub>I</sub> und Ausschaltdauer T<sub>II</sub> des Schaltausgangs I der Schwinger registrieren.

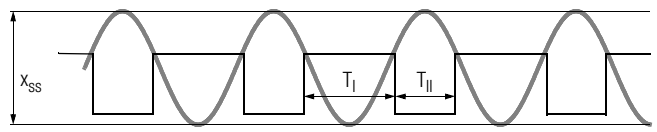

#### Auswertung des Schwingversuches

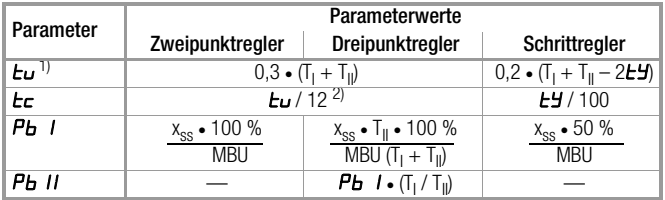

1) Wenn eine der Zeiten T<sub>I</sub> oder T<sub>II</sub> wesentlich größer ist als die andere ergibt sich ein zu großer Wert für  $t$ u.

2) Bei der Ansteuerung von Schützen sollte  $E_c$  entsprechend erhöht werden.

Korrektur bei Schrittregler falls eine der Zeiten T<sub>I</sub> oder T<sub>II</sub> kleiner ist als *LY***:** 

**Pb** I multiplizieren mit  $\frac{\mu}{T_1 \cdot T_1}$ , falls T<sub>I</sub> am kleinsten ist, mit  $\frac{\mu}{T_1 \cdot T_1}$ , falls T<sub>II</sub> am kleinsten ist Der Wert für *Lu* ist in diesem Fall sehr ungenau. Er sollte im Regelbetrieb nachoptimiert werden.

#### **Regelbetrieb**

Nach Beendigung der Optimierung wird der Regelbetrieb aufgenommen:

- Mit Reglerart den gewünschten Regelalgorithmus konfigurieren.
- Den Sollwert auf den benötigten Wert stellen.
- Die Totzone kann bei Dreipunkt- und Schrittregler von **dbnd** = 0 aus erhöht werden, falls die Ansteuerung der Schaltausgänge I und II z. B. durch unruhigen Istwert zu rasch wechselt.

### <span id="page-20-0"></span>**Selbstoptimierung**

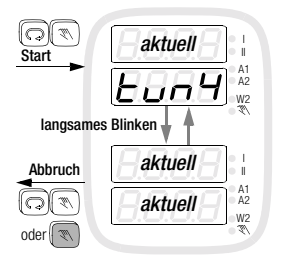

Die Selbstoptimierung dient zur Ermittlung einer optimalen Regeldynamik, d. h. die Parameter  $\vec{P}_{b}$  *I. Pb II und*  $E_{u}$  *werden ermittelt.* Die Ausgabezykluszeit  $t_c$  wird von der Selbstoptimierung nicht verstellt. Für eine gute Regeldynamik schlagen wir einen Wert für  $t_c$  von  $t_u/12$  vor. Bei der Ansteuerung von Schützen sollte *Er* entsprechend erhöht werden.

#### Vorbereitung

- vor dem Start der Selbstoptimierung muss die vollständige Konfiguration erfolgen.
- der Sollwert ist auf den nach der Optimierung benötigten Wert einzustellen.

#### **Start**

- gleichzeitiges kurzes Drücken beider Tasten (C) in der Bedienebene (Automatik- oder Off-Betrieb) löst die Selbstoptimierung aus. Sie kann nicht gestartet werden in den Reglerarten "Steller" oder "Grenzsignalgeber".
- während des Optimierungslaufes wird tun1*...*tun8 blinkend eingeblendet auf allen Bedienebenen
- nach erfolgreich beendeter Optimierung geht der Regler in den Automatikbetrieb.
- Bei 3-Punkt Regler (Reglerart = 4 und 5) wird mit dem Ansprechen des oberen Grenzwertes die Kühlung aktiviert, um eine Überhitzung zu verhindern. Die Selbstoptimierung führt dann einen Schwingversuch um den Sollwert aus.

#### Ablauf

- der beim Start aktuelle Sollwert bleibt gültig; er kann nicht mehr geändert werden
- die Aktivierung / Deaktivierung des Tauschsollwertes wird nicht wirksam
- eingestellte Sollwertrampen werden nicht berücksichtigt
- beim Start im Arbeitspunkt (Istwert ist etwa gleich dem Sollwert) ist ein Überschwingen nicht zu vermeiden.

#### Abbruch

- Die Optimierung kann jederzeit abgebrochen werden mit (→ Automatikbetrieb) bzw. durch Umschalten in Off mit
- Tritt während der Optimierung ein Fehler auf, gibt der Regler kein Stellsignal mehr aus. Die Optimierung muss abgebrochen werden.

Weitere Informationen zur Fehlermeldung auf Anfrage.

### <span id="page-21-0"></span>**Alarme**

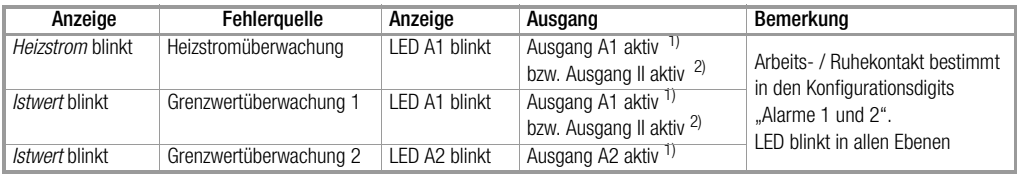

 $\frac{11}{10}$  nur hei R2100 G1

2) nur bei Konfiguration als Zweipunktregler

Während einer Parametrierung bzw. Konfigurierung wird 30 s nach Abschluss der Werteinstellung die Bedienebene angesprungen.

### <span id="page-21-1"></span>**Fehlermeldungen**

Reaktionen bei Auftreten eines Fehlers:

- 1. Bei R2100 G1 wird Alarmausgang A1 aktiv; Konfigurationsdigit "Alarme 1" bestimmt sein Verhalten (siehe Konfigurieren [Seite 25\)](#page-24-0). Bei anderen Geräten und Kennungen sowie Konfiguration als Zweipunktregler erfolgt die Ausgabe am Schaltausgang II. Die LED II leuchtet, wenn der Relaiskontakt II geschlossen bzw. der Transistorausgang II aktiv ist.
- 2. LED A1 blinkt in allen Ebenen. Die Fehleranzeige (blinkend) erfolgt nur in der Bedienebene: bei fehlerhaften Messwerten in der Anzeige, in der sonst der fehlerfreie Messwert steht (**SEH, SEL** und *EE*), bei den übrigen Fehlern in der oberen Anzeige.
- 3. Während einer Parametrierung bzw. Konfigurierung wird 30 s nach Abschluss der Werteinstellung die Bedienebene angesprungen.
- 4. Ausnahmen und weitere Hinweise in der folgenden Tabelle.

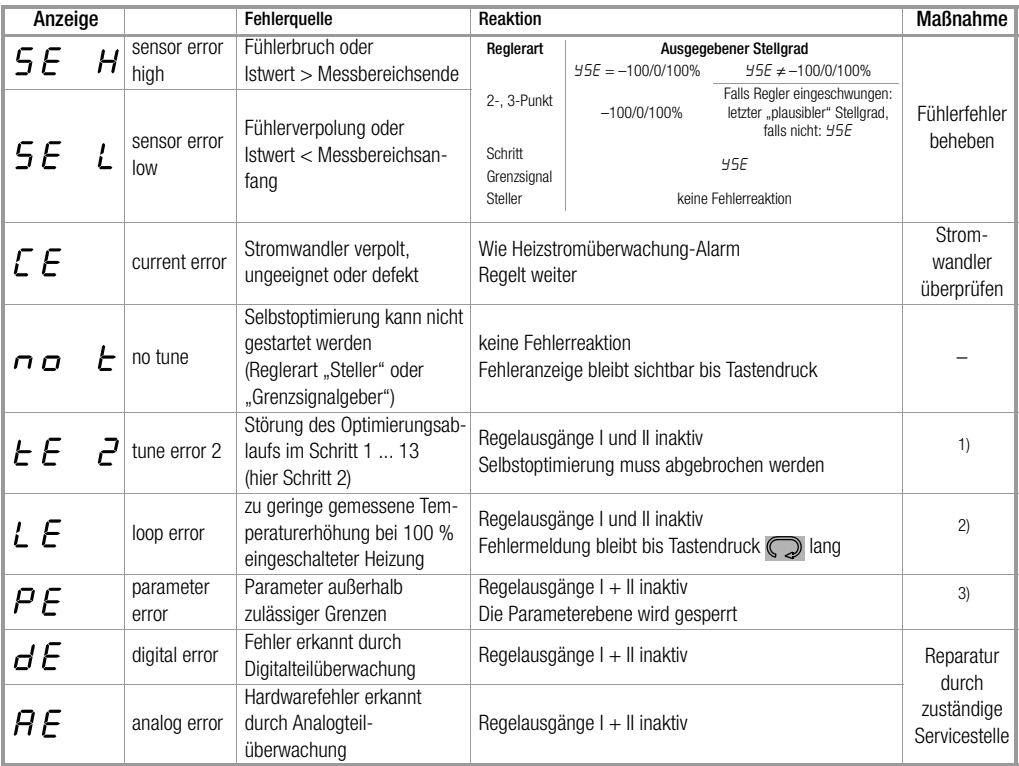

<sup>1)</sup> Vermeidung von Störungen, die den Optimierungsablauf beeinträchtigen, wie z.B. Fühlerfehler.

<sup>2)</sup> Schließen des Regelkreises: Funktion des Fühlers, der Stellglieder und der Heizung prüfen. Zuordnung Fühler zur Heizung (Verdrahtung) prüfen. Korrekte Optimierung der Regelparameter  $\epsilon_{\nu}$  und  $Pb$  *i* durchführen.

3) Standardkonfiguration und Standardparameter auslösen, anschließend neu konfigurieren und parametrieren, bzw. Laden der benutzerdefinierten Standardeinstellung

### <span id="page-23-0"></span>**Sollwertrampen**

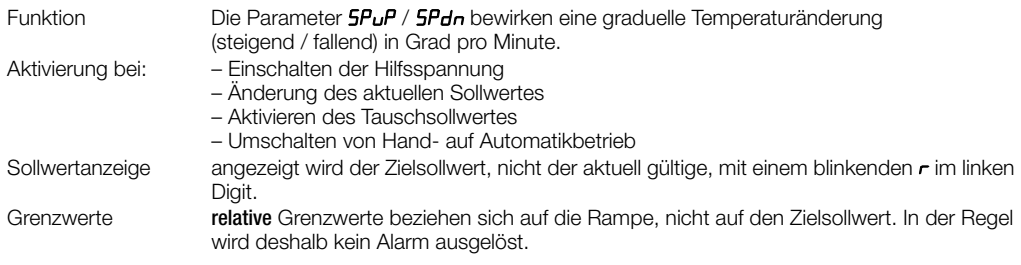

### <span id="page-23-1"></span>**Abgleiche**

#### Thermoelement-Korrektur (Parameter CAL)

Die Einstellung dieses Korrekturwertes erfolgt in °C / °F. Der angezeigte Korrekturwert wird dem gemessenen Temperaturwert hinzuaddiert.

### Leitungsabgleich bei Pt 100 2-Leiterschaltung (Parameter CAL)

Der Abgleich kann automatisch ermittelt werden im Zustand "Off":

- Fühler am Messort kurzschließen
- **CRL-Wert auf Rubo einstellen**

Der gemessene Leitungswiderstand wird in eine Temperaturänderung umgerechnet und als **CAL-Wert** eingetragen.

Bei bekannter Fühlertemperatur kann der Abgleich auch manuell erfolgen:

 $CAL$  = bekannte Fühlertemperatur – angezeigte Temperatur

### Skalierung der Heizstromüberwachung (Parameter A H )

Die Standardeinstellung für GTZ 4121 ist 42.7 A. Falls zur Heizstromerfassung nicht der Stromwandler GTZ 4121 verwendet wird, ist der Stromwert einzustellen, bei dem der verwendete Wandler 10 V DC abgibt.

### <span id="page-24-0"></span>**Konfigurieren** (Fortsetzung nächste Seite)

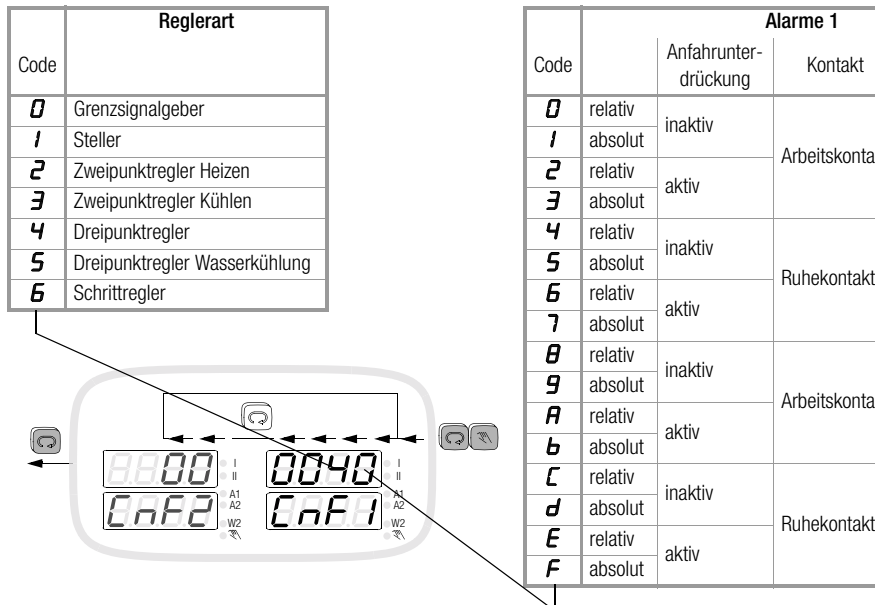

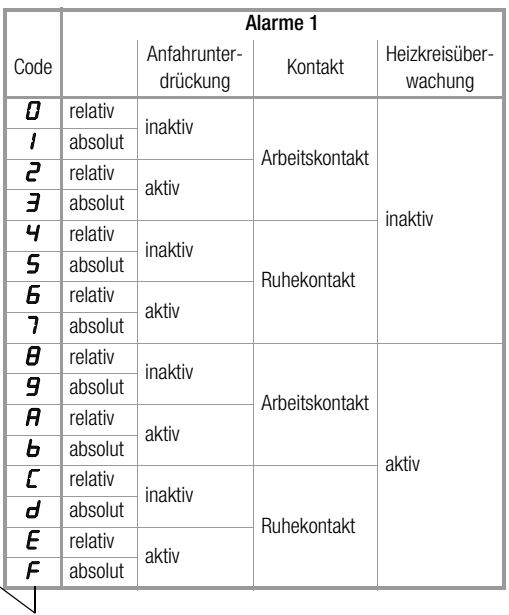

### **Konfigurieren** (Fortsetzung)

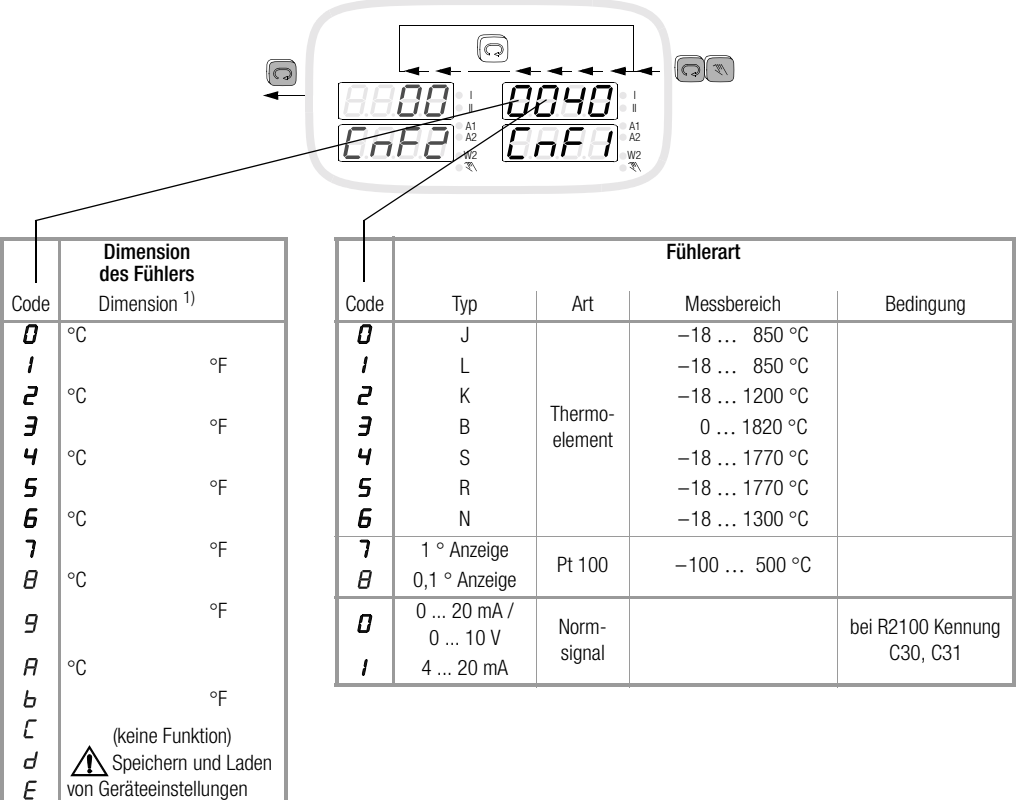

1) Umschaltung °C / °F nicht wirksam bei R2100 C30 und C31

siehe [Seite 28](#page-27-0)

 $\mathbf{r}$ 

<span id="page-26-0"></span>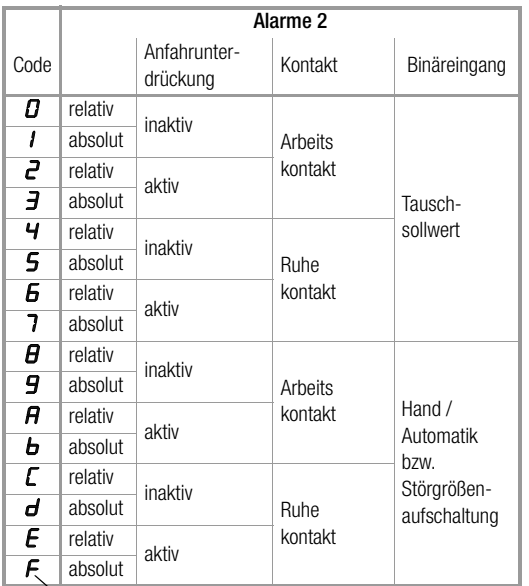

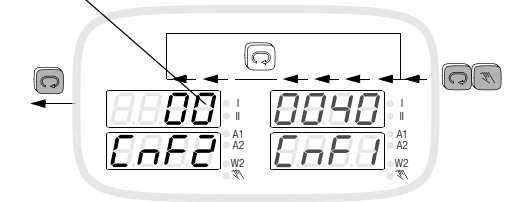

### <span id="page-27-0"></span>**Speichern und Laden von Geräteeinstellungen**

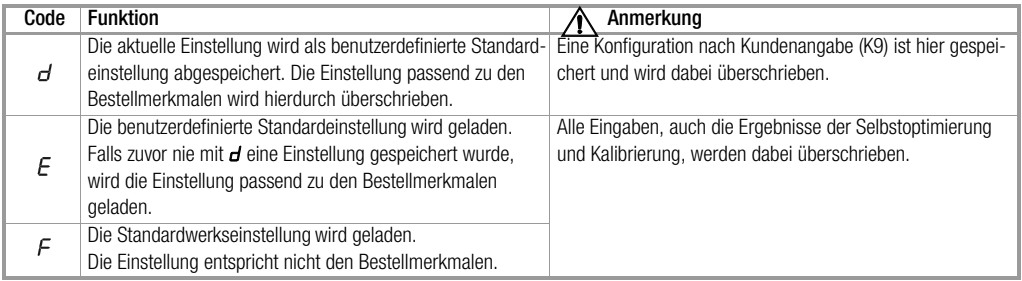

**Reglerarten** *Parameter* siehe [Seite 16](#page-15-0) 

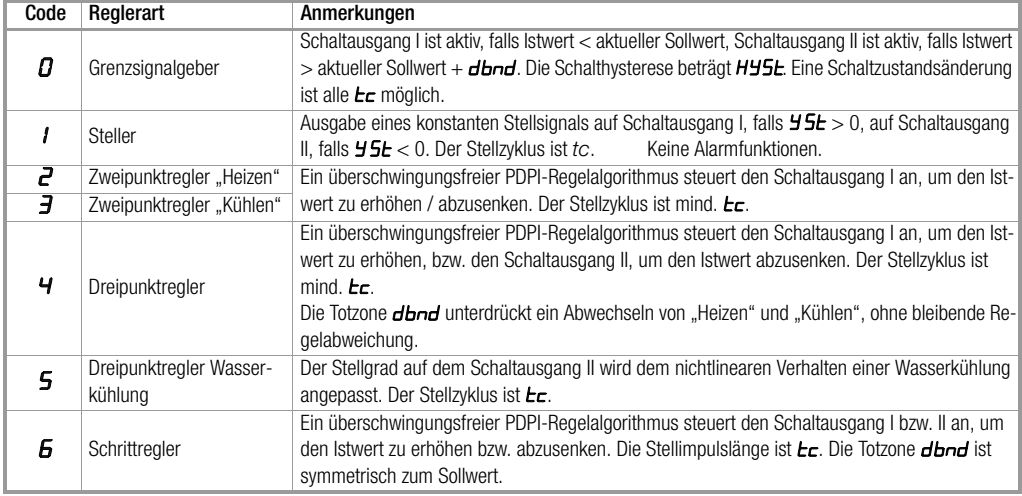

### <span id="page-28-0"></span>**Sollwerttausch mit Binäreingang**

In der Standardkonfiguration wird mit dem Binäreingang der Tauschsollwert 5P2 aktiviert (vergl. "Parametrieren" [Seite 16\)](#page-15-0).

Das Konfigurationsdigit "Alarme2" muss dafür auf den Wert 0 ... 7 eingestellt sein (vergl. CnFZ [Seite 27\)](#page-26-0).

## <span id="page-28-1"></span>**Handbetrieb mit Binäreingang**

Mit dem Binäreingang kann auf Handbetrieb umgeschaltet werden.

- Stoßfreie Umschaltung in den Handbetrieb bei allen Reglerarten.
- Der letzte Stellgrad wird auch bei schaltenden Reglern "eingefroren".
- Bei Grenzsignalgeber bleibt der letzte Schaltzustand erhalten.
- Die Bedienung und Anzeige ist wie im Automatikbetrieb, außer dass die LED  $\mathbb{N}\setminus\mathbb{R}$ euchtet und in der Stellgradanzeige der Stellgrad mit den **4 / J** Tasten verändert werden kann.
- Bei der Konfiguration als schaltender Regler (Reglerart gleich 2 bis 5) muss dazu der Parameter  $\boldsymbol{\mathsf{y}}$  SL = 0 gesetzt sein.
- Das Konfigurationsdigit "Alarme 2" muss dafür auf den Wert 8 … F eingestellt sein (vergl. CnFZ [Seite 27](#page-26-0)).

## <span id="page-28-2"></span>**Störgrößenaufschaltung mit Binäreingang**

Bei der Konfiguration als schaltender Regler (Reglerart gleich 2 bis 5) kann die Regelqualität bei sprungförmigen Laständerungen mit der Störgrößenaufschaltung deutlich verbessert werden.

- $-$  Beim Schließen des Kontaktes am Binäreingang wird der Stellgrad des Reglers um den Wert  $\overline{J5}$ t erhöht,
- beim Öffnen des Kontaktes um den gleichen Wert erniedrigt.
- Keine Funktion bei laufender Selbstoptimierung.
- Bei  $\overline{95t}$  = 0 aktiviert der Binäreingang den Handbetrieb, (siehe oben).
- Das Konfigurationsdigit "Alarme 2" muss dafür auf den Wert 8 ... F eingestellt sein (vergl. CnFZ [Seite 27](#page-26-0)).

Beispiel: Benötigt eine Heizung in einer Maschine bei Produktion durchschnittlich 70 % Heizleistung, im Stillstand jedoch nur 10 %, so stellt man die Differenz  $45t = 60$  % ein und aktiviert den Binäreingang nur bei **Produktion** 

### <span id="page-29-0"></span>**Heizstromüberwachung**

Funktion Die Erfassung des Heizstromes erfolgt mit einem externen Wandler (z.B. GTZ 4121). Ein Alarm wird ausgelöst, wenn bei eingeschalteter Heizung (Regelausgang I aktiv) der Stromsollwert um mehr als 20 % unterschritten wird oder wenn bei ausgeschalteter Heizung der Strom nicht "aus" ist. Der Alarm wird erst dann gelöscht, wenn bei aktivem Ausgang I der Heizstrom groß genug ist und bei nicht aktivem Ausgang I kein Strom fließt. Die Überwachung ist inaktiv, falls der Regler **oFF** geschaltet ist und bei Schrittregler.

Stromsollwert **ANP5** Für diesen Parameter ist der Phasennennstrom der Heizung einzugeben. Zur automatischen Einstellung ist bei eingeschalteter Heizung **ANP5** auf Auto zu stellen. Es wird der aktuell gemessene Strom abgespeichert.

### <span id="page-29-1"></span>**Heizkreisüberwachung**

- Funktion aktiv / inaktiv konfigurierbar mit dem Konfigurationsdigit "Alarme 1" (siehe Konfigurieren)
	- ohne externen Wandler, ohne zusätzliche Parameter
	- setzt korrekte Optimierung der Regelparameter  $E_{\text{u}}$  und  $P_{\text{b}}$  I voraus! d.h. vor dem Start der Selbstoptimierung muss die Heizkreisüberwachung aktiviert worden sein.

Bei Handoptimierung bzw. bei nachträglicher Anpassung der Regelparameter muss die untere Grenze für den Parameter  $E_{\mu}$  eingehalten werden:

minimales  $\boldsymbol{t}_{\boldsymbol{u}} = \frac{\boldsymbol{P}\boldsymbol{b}}{50\%} \cdot \frac{\text{MBU}}{\Lambda \lambda \Lambda t}$ 

∆ϑ ⁄ ∆t = maximaler Temperaturanstieg beim Anfahren

- die Fehlermeldung LE erfolgt nach ca. 2 mal  $t_{\text{u}}$ , wenn die Heizung 100 % eingeschaltet bleibt und die gemessene Temperaturerhöhung zu gering ist
- die Überwachung ist nicht aktiv, wenn Reglerart = Grenzsignalgeber, Steller oder Schrittregler während der Selbstoptimierung bei Normsignaleingang (R2100 C30, C31) falls die Stellgradbegrenzung  $4H < 20$  %

### <span id="page-30-0"></span>**Technische Daten**

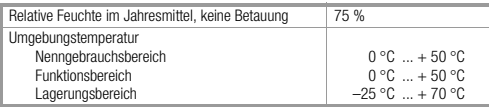

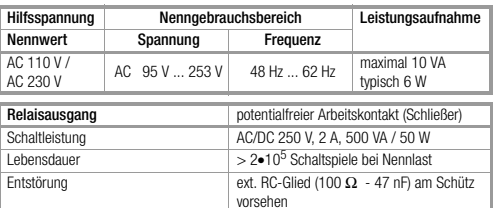

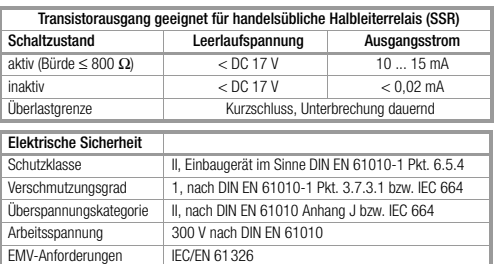

#### Vollständige Technische Daten siehe Datenblätter:

Regler R2080: Bestell-Nr. 3-349-216-01 Regler R2100: Bestell-Nr. 3-349-217-01 Regler R2180: Bestell-Nr. 3-349-218-01

×.

Gedruckt in Deutschland • Änderungen vorbehalten

GOSSEN METRAWATT GMBH Thomas-Mann-Str. 16-20 90471 Nürnberg • Germany<br>Member of<br>GMC Instruments Group

Telefon+49-(0)-911-8602-0 Telefax +49-(0)-911-8602-669 E-Mail info@gmc-instruments.com www.gmc-instruments.com

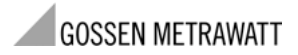